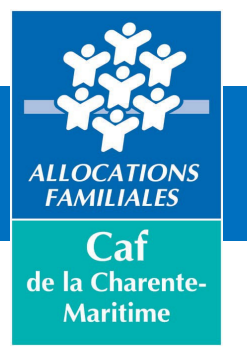

# Rencontre Partenaires

19 janvier 2024

# Foyer Jeunes travailleurs

# Programme

#### Introduction

4

Mon compte partenaire – Service AFAS 5

Les nouveautés pour les déclarations 13

> Quelques rappels 23

Le calendrier et nos prochains RDV 30 Depuis quelques années, la branche Famille met à disposition un nouveau service dédié aux partenaires de l'action sociale collective afin de faciliter les déclarations de données nécessaires au calcul de leurs subventions.

À partir de 2024, en tant que gestionnaire d'une Résidence Habitat Jeunes (Foyer de Jeunes Travailleurs), vous déclarerez vos données d'activités et vos données financières à la CAF de façon dématérialisée et sécurisée, pour bénéficier de la Prestation de service FJT, en utilisant le service Aides financières d'action sociale (AFAS).

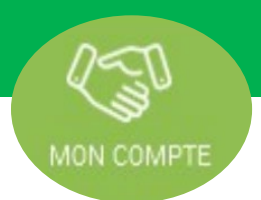

Service AFAS

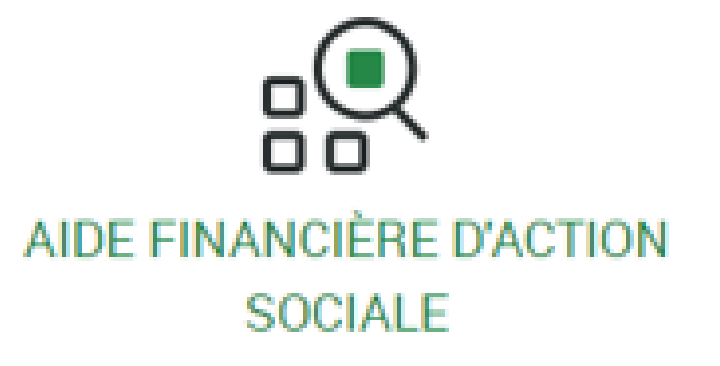

L'espace du Caf.fr « Mon Compte Partenaire (Mcp) » a pour objectif d'inscrire la totalité des services en ligne à destination des partenaires, dans une logique de bouquet de service, qui seront accessibles par un unique vecteur.

La mise en place de cet Espace Partenaires répond à des enjeux stratégiques institutionnels :

- $\checkmark$  Renforcer le positionnement de la Branche dans <u>la mise à disposition de données</u><br>auprès des partenaires : partenaires;
- $\checkmark$  Fournir des informations fiables aux partenaires dans de bonnes conditions d'ergonomie<br>et de cinématique : cinématique;
- $\checkmark$  Sécuriser la gestion des accès attribués aux partenaires.

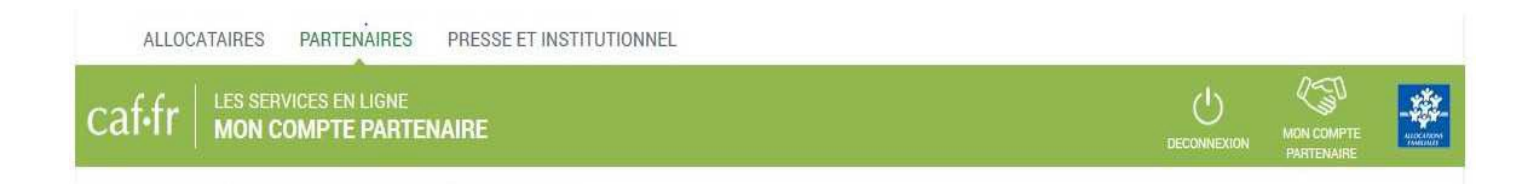

Service AFAS : Aides Financières d'Action Sociale C'est le service proposé dans MCP (accès web) dédié aux partenaires d'action sociale

#### **PARTENAIRE**

- Transmission dématérialisée des déclarations Automatisation des contrôles de cohérence (avec justifications en amont de l'envoi)
- Estimation du montant de la subvention
- Tableau de suivi des déclarations de données

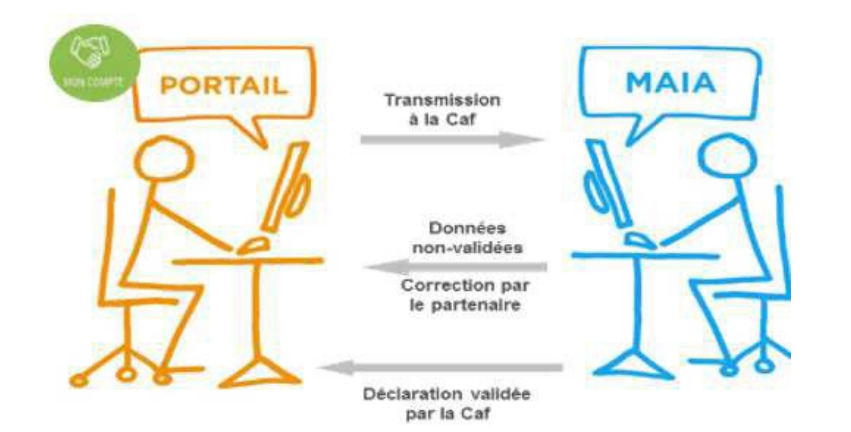

Ce service offre aux partenaires de l'action sociale la possibilité de :

> **Effectuerleur déclaration dedonnées en ligne** pour bénéficierd'une aide de la Caf ;

> **Consulter**l'avancement du traitement de leur déclaration ;

 Visualiserimmédiatementune **estimation du montant de l'aide**.

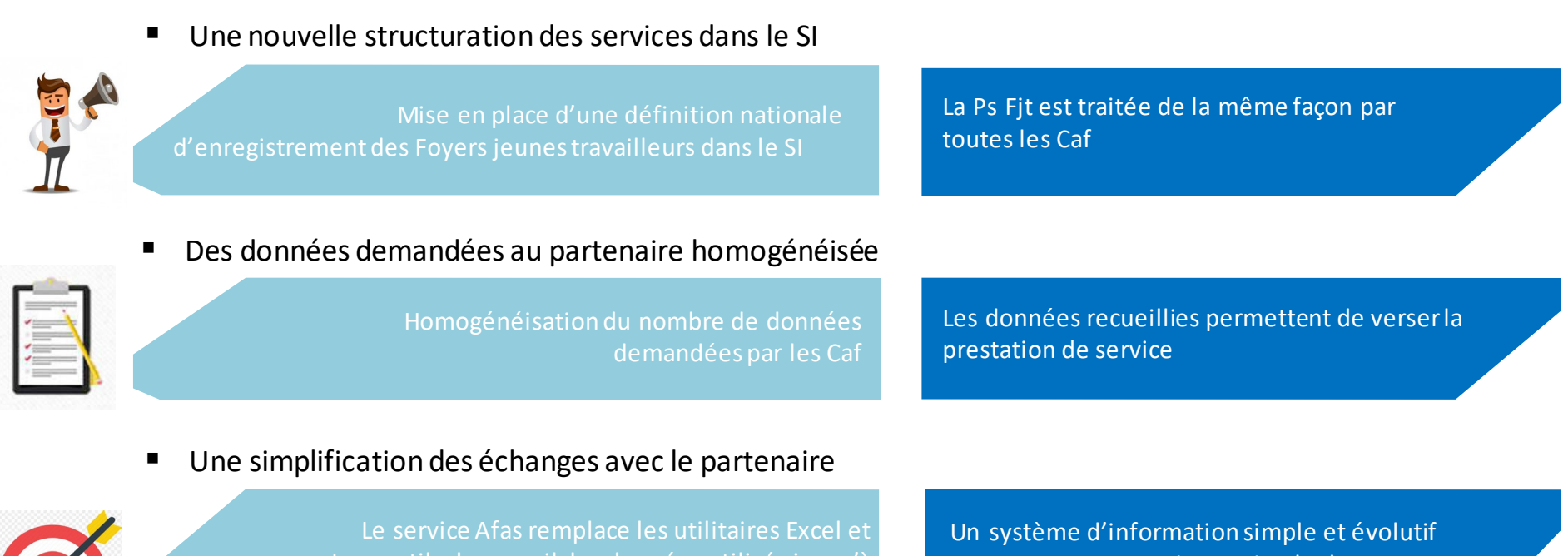

autres outils de recueil des données utilisés jusqu'à

C

permettant une gestion optimale des financements

## Rappel sur les acteurs de Mon Compte Partenaire

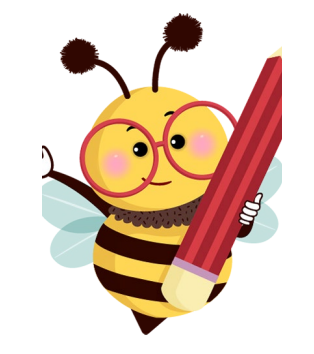

- **signe la convention Mon Compte Partenaire.**
- **déclare 1 ou 2 administrateurs**

Responsable legal *Président ou Maire*

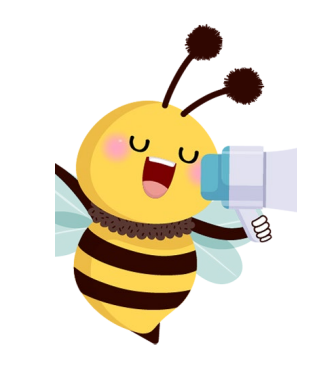

ADMINISTRATEUR

- crée les utilisateurs (1 adresse mail individuelle professionnelle)
- affecte les utilisateurs au groupe AFAS déclarer
- détermine les responsables d'habilitation en les affectant au groupe AFAS Habiliter
- Clôture les accès qui n'ont plus lieu d'être.

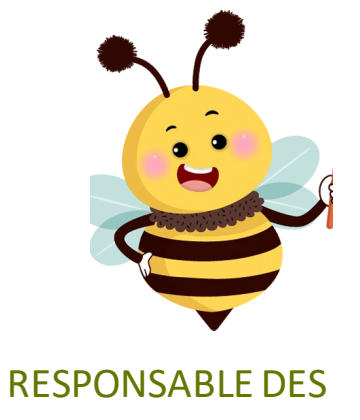

HABILITATIONS

affecte les rôles aux utilisateurs AFAS pour chaque équipement/service conventionné avec la Caf

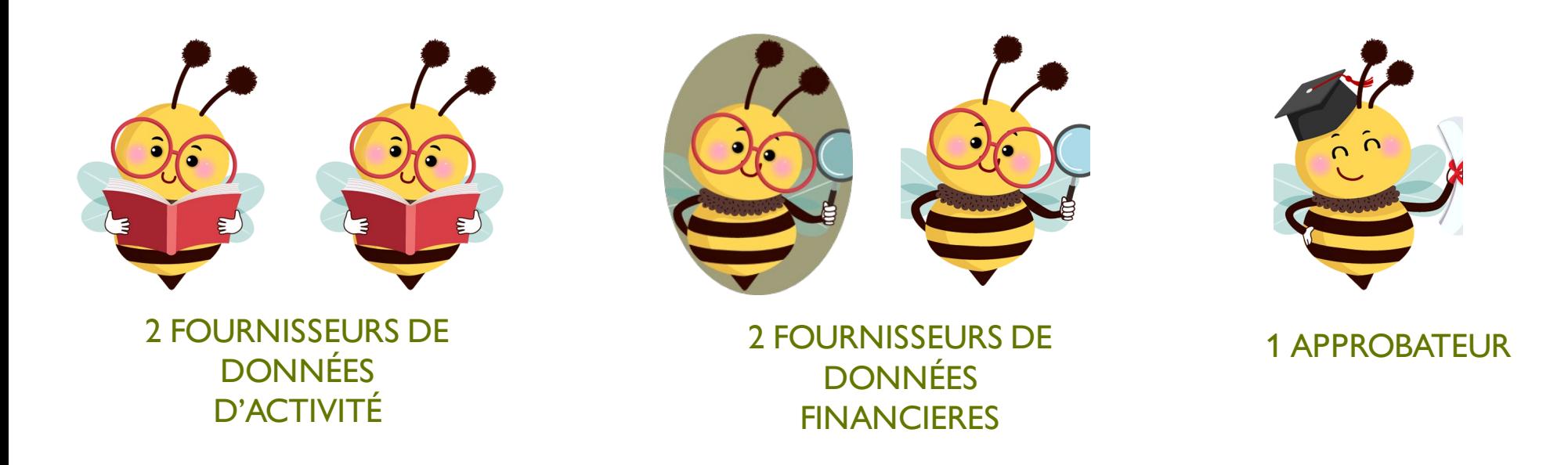

Votre centre social déclare déjà via AFAS, des données d'activité et financières pour des équipements / service tels que des Eaje, Alsh, Rpe, Laep ou des Structure jeunesse

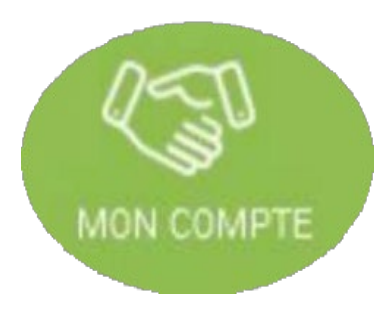

 Vérifiez que les habilitations Mon Compte Partenaire des administrateurs et des utilisateurs sont conformes à votre organisation

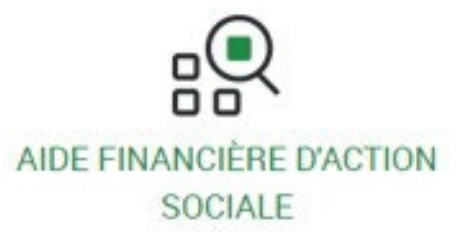

 Assurez-vous que les correspondants AFAS (FDA - FDF - Approbateur) sont bien paramétrés pour ce nouvel équipement FJT

#### **Changement d'administrateur ou changement d'adresse mail de l'administrateur**

Envoyer à l'adresse [moncomptepartenaire@caf17.caf.fr](mailto:moncomptepartenaire@caf17.caf.fr)l'annexe 3 de la convention d'accès à mon compte partenaire *(Prochainement disponible dans les pages locales du www.caf.fr)*

### **Le nouveau service ne s'affiche pas dans AFAS**

Sélectionner « non attribué» au niveau de l'état de l'habilitation

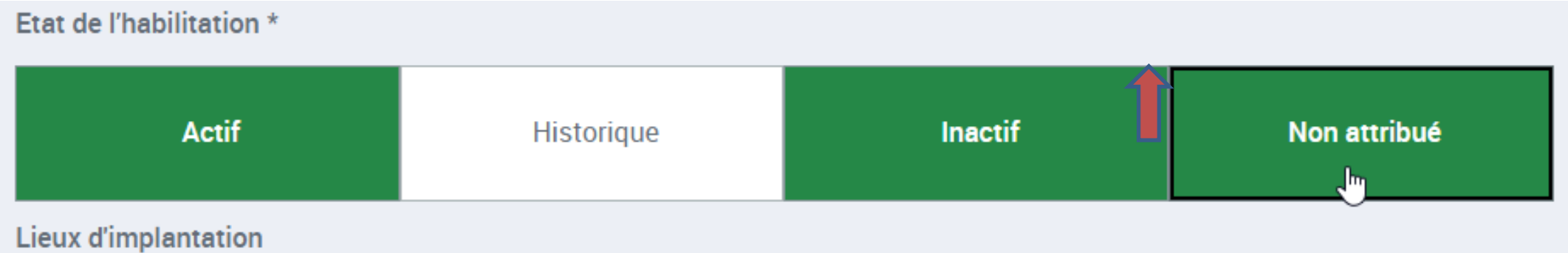

#### **Déconnexion au site mon compte partenaire**

**Ne pas fermer avec la croix en haut de l'écran à droite**. Vous devez vous déconnecter à chaque fois que vous quittez Mon Compte Partenaire par le menu de déconnexion.

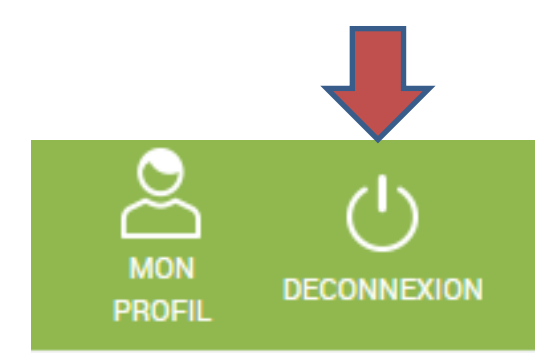

#### **Un correspondant Afas n'a plus accès aux déclarations**

L'administrateur retire le correspondant du groupe « AFAS-déclarer » et le réaffecte au groupe

Quelques outils pour débloquer les problématiques régulièrement rencontrées

Pour vous accompagner dans la prise en main, sont disponibles sur les pages nationales du www.caf.fr

## Afas [| Bienvenue sur Caf.fr](https://www.caf.fr/partenaires/afas)

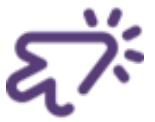

## **Des tutoriels vidéo pour accompagner la prise en main**

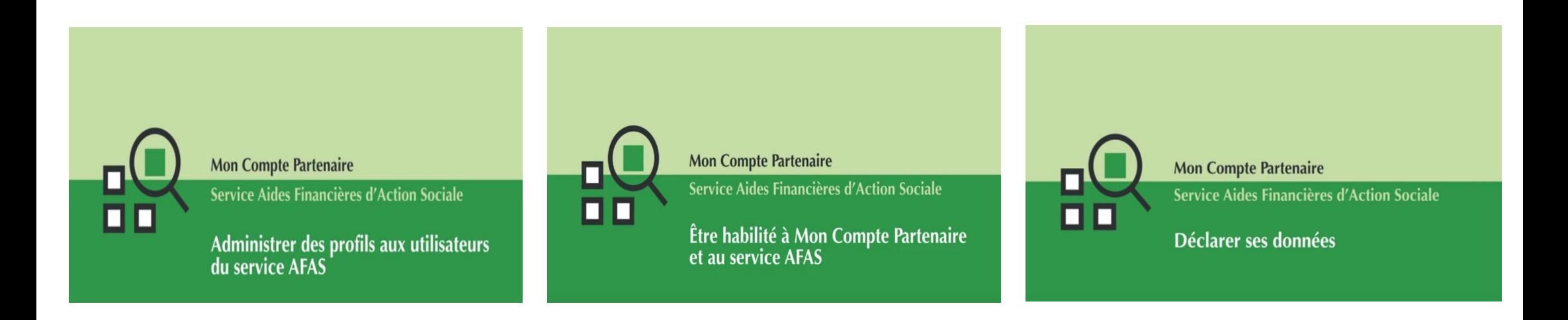

## **Des guides utilisateurs**

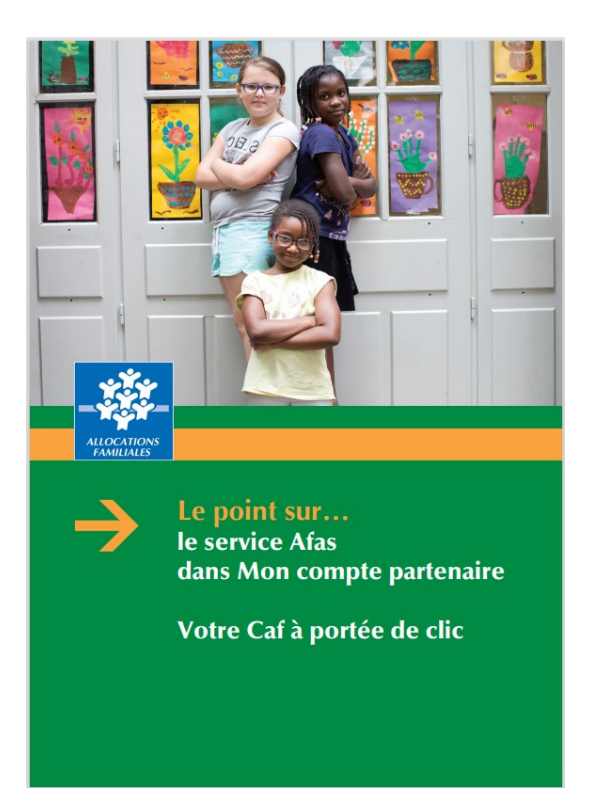

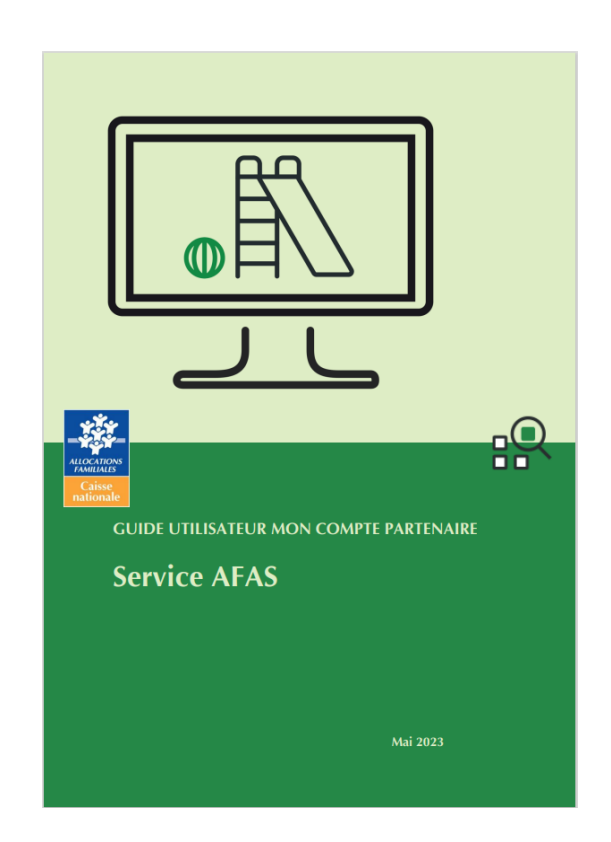

## o Les données d'activité

- o Les donnéesfinancières
- o La transmission de la déclaration de données

A partir de la déclaration de données prévisionnelles 2024, vous transmettrez exclusivement vos données directement en ligne dans le service Afas, pour bénéficier de la Ps FJT

Dans le service Afas, les principales données demandées aux partenaires sur les FJT sont :

- **1. Données financières** : budget prévisionnel et compte de résultat.
- **2. Données d'activité** : Nombre de mois d'ouverture, Nombre de places ouvertes, Nombre de places conventionnées avec un tiers (Ase, Pjj, etc), Nombre d'ETP exerçant une fonction de direction.
- **3. D'autres données** sont demandées une fois par an, au moment de la déclaration de donnée réelle pour :
	- Réaliser un état des lieux annuel et suivre l'évolution de l'activité des Foyers jeunes travailleurs ;

 $\triangleright$  Ajuster, au plus près des besoins, les politiques mises en œuvre par la branche Famille. Ces données sontlistées dansla plaquette

## Les données d'activité

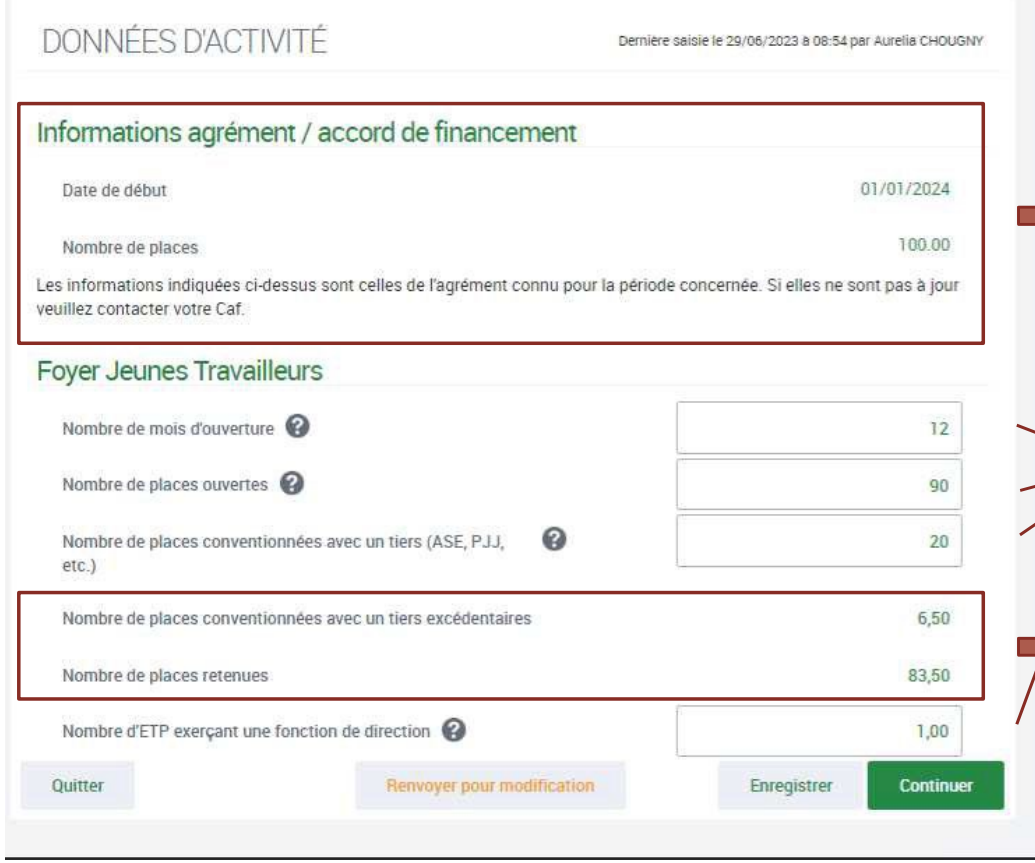

• Nouveauté : à l'instar de toutes les PS avec un agrément, le dernier connu par la caf pour l'exercice considéré, s'affiche dans le formulaire de saisie des données d'activité (soit celui applicable pour l'exercice considéré dont la date d'effet est la plus récente au moment de l'appel de la déclaration de données)

• Quatre données d'activité obligatoires au prévisionnel

• Deux données sont calculées: le nombre de places conventionnées avec un tiers excédentaires et le nombre de places retenues

• Elles sont nécessaires aux calculs de la subvention.

## Les données d'activité

#### *Pour bien s'entendre sur les termes*

*(extrait de la plaquette de communication adressée fin 2023)*

- > Nombre de mois d'ouverture : tout mois débuté (au moins un jour d'ouverture) doit être déclaré.
- > Nombre de places ouvertes : il s'agit du nombre total de places pour les publics FJT, déclaré par le partenaire, y compris les places attribuées à des publics dans le cadre d'une convention avec un tiers.
- > Nombre de places conventionnées avec un tiers (Ase, PJJ, etc.) : il s'agit du nombre de places attribuées dans le cadre d'une convention avec un tiers donnant lieu à la réservation de places et à la prise en charge de la fonction socio-éducative. [Ex : les services de l'aide sociale à l'enfance du Département (Ase) ou de la protection judiciaire de la jeunesse (PJJ)]. Les places Alt (Allocation logement temporaire) ne sont pas à déclarer dans les places conventionnées avec un tiers.
- > Nombre d'ETP exerçant une fonction de direction / une fonction socio-éducative / une fonction d'appui à la fonction socio-éducative : vous devez saisir le nombre d'ETP cumulé en tenant compte des volumes d'intervention réels (temps plein, mi-temps, 80 %, etc.) et de la durée d'activité effective de chaque ETP (recrutement ou départ en cours d'année, maladie, etc.)

Exemple 1 : si 3 ETP interviennent, 1 à plein temps, 1 à mi-temps et le dernier à 80 %, alors le nombre d'ETP à déclarer sera de 2,3 ETP (1+0,5+0,8).

Exemple 2 : si 1 ETP intervient à 80 % pendant 6 mois au sein d'un équipement/service ouvert pendant 12 mois, alors le nombre d'ETP à déclarer sera de 0,4 ETP (0,8 × (6/12)).

Saisie d'un formulaire des données financières standard avec les 3 données dédiées aux charges de personnel recueillies de manière plus détaillée (par catégorie professionnelle) :

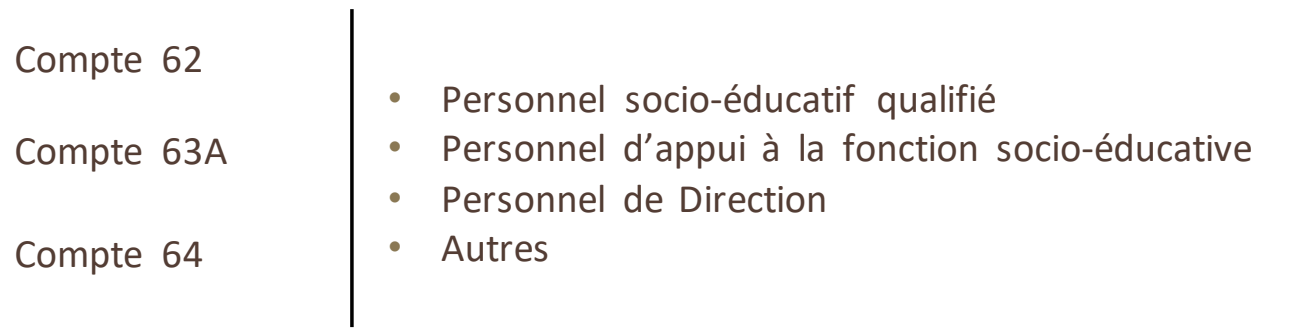

#### **A noter**

Etant donnée qu'elles participent aux calculs du droit, toutes les charges financières détaillées par catégorie professionnelle sont obligatoires (elles acceptent la valeur « 0 »).

## Les données financières

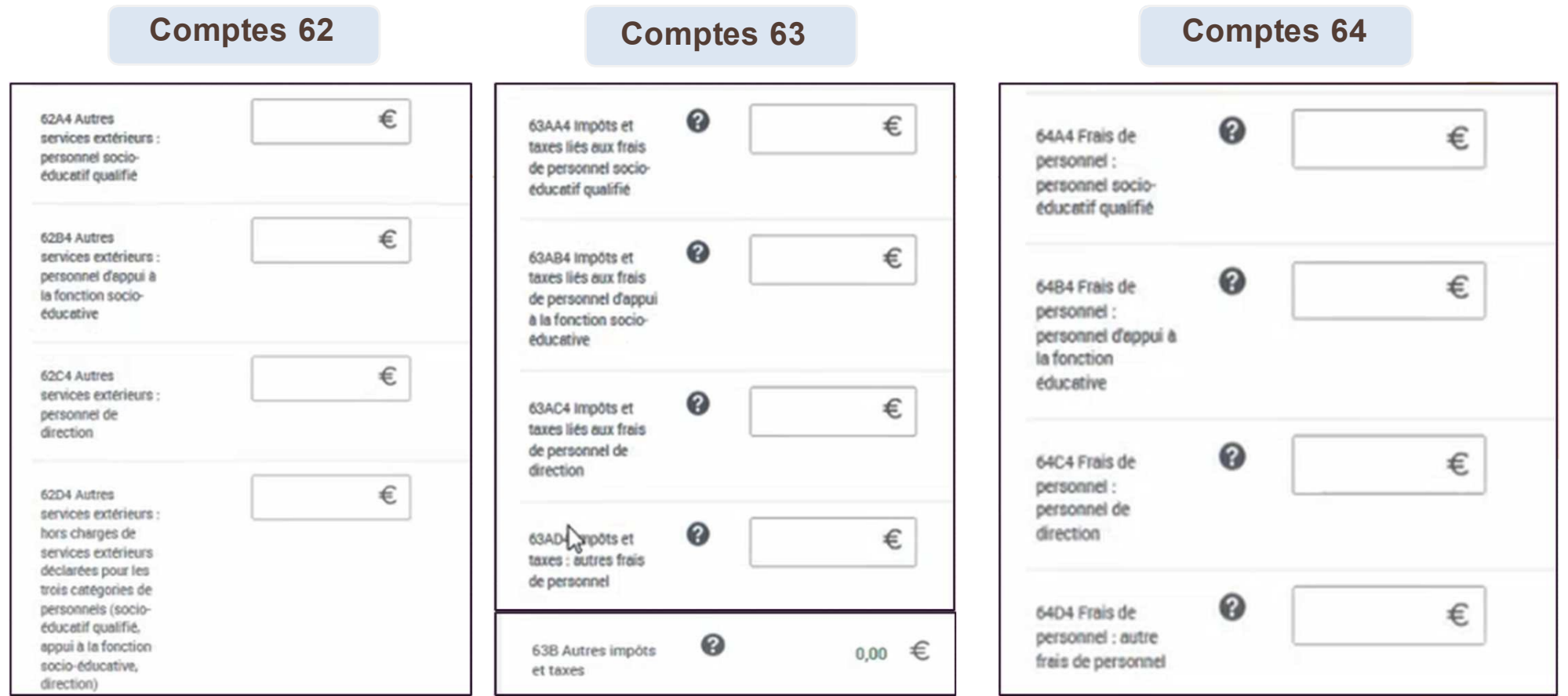

## Contrôle de cohérence et alertes

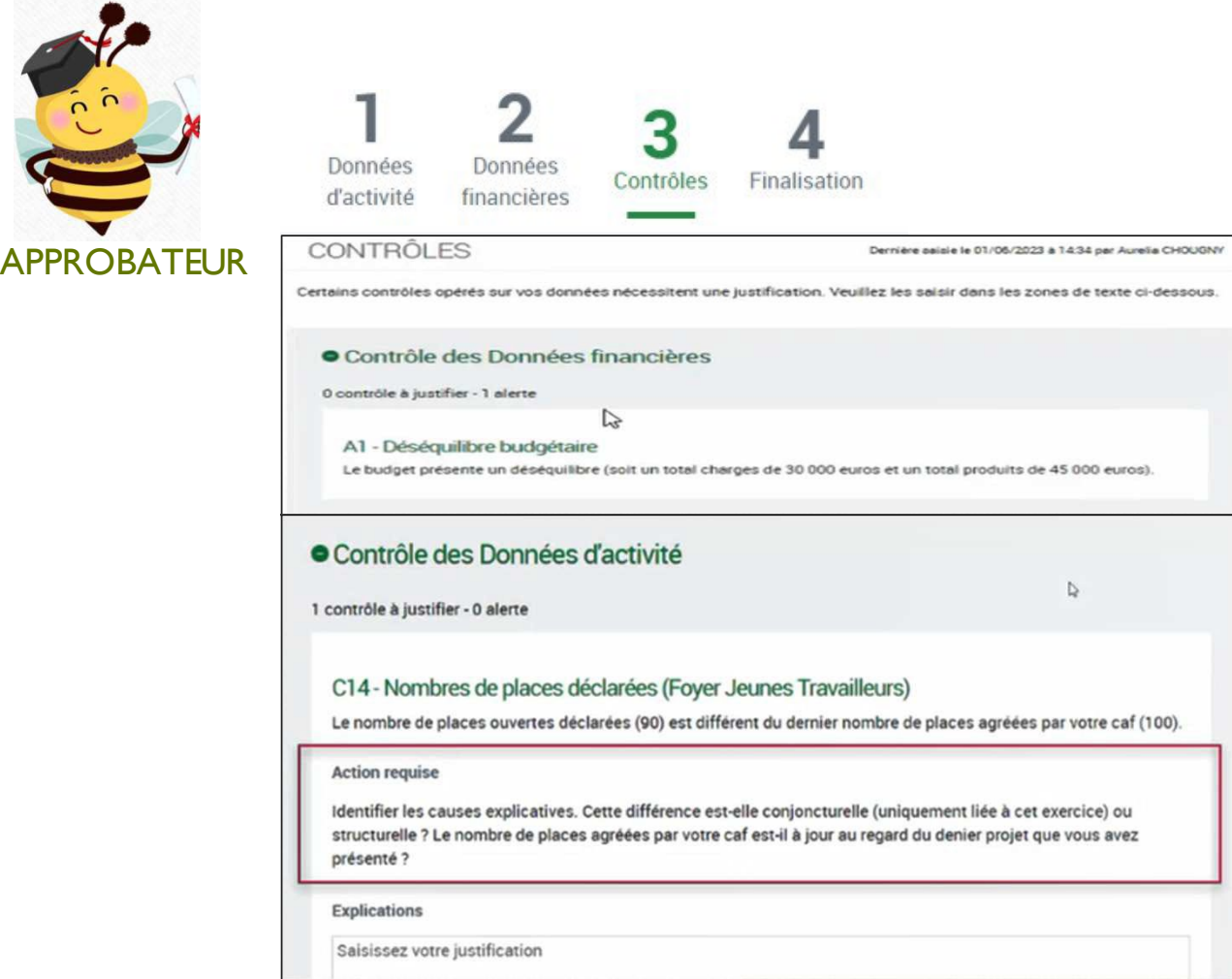

#### Alerte A1 sur le déséquilibre budgétaire

Contrôle C14 sur le nombre de places déclarées À justifier si le nombre de places déclarées ne correspond pas au dernier nombre de places agréées connu

## Contrôle de cohérence et alertes

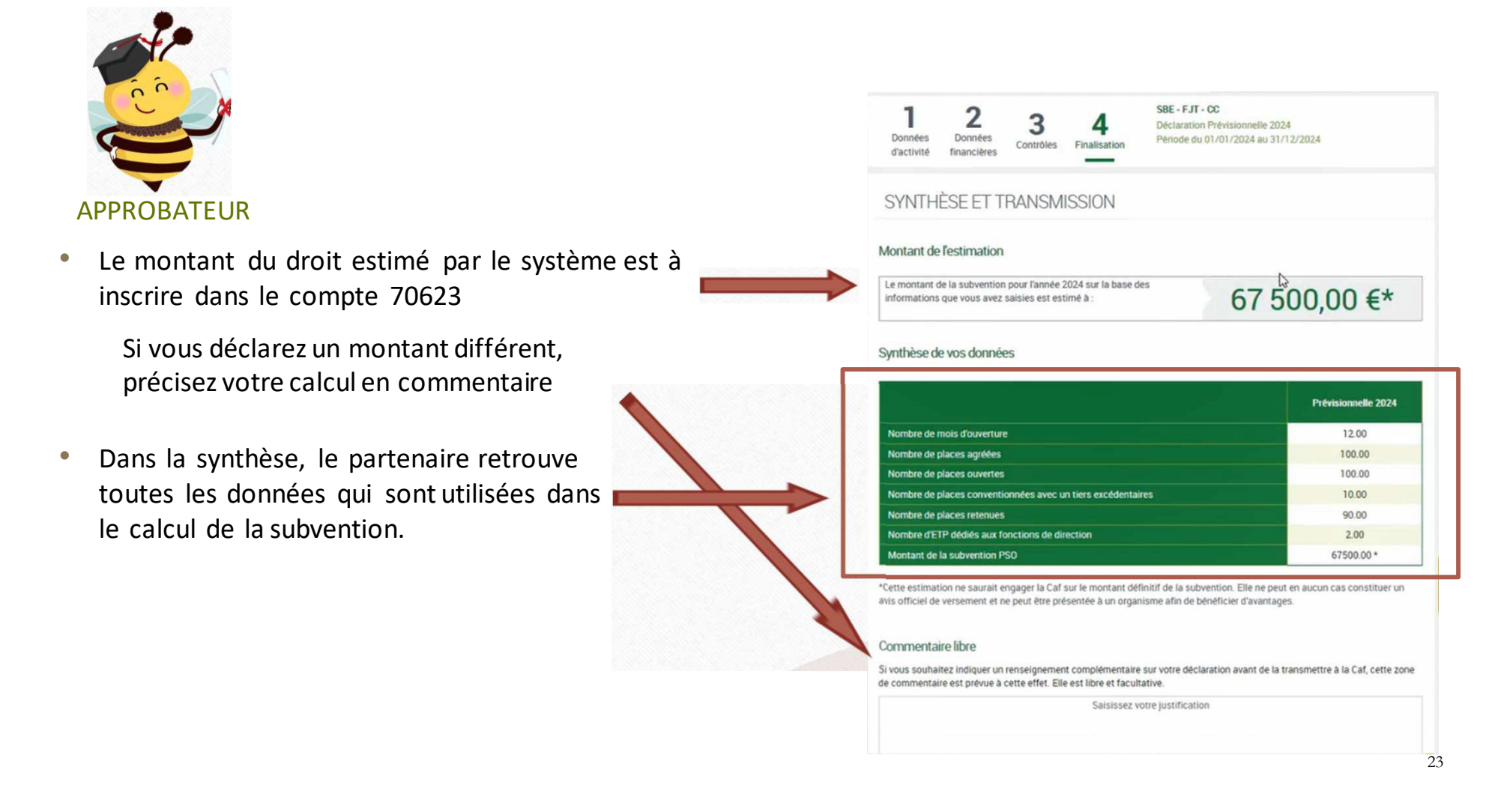

# Quelques rappels

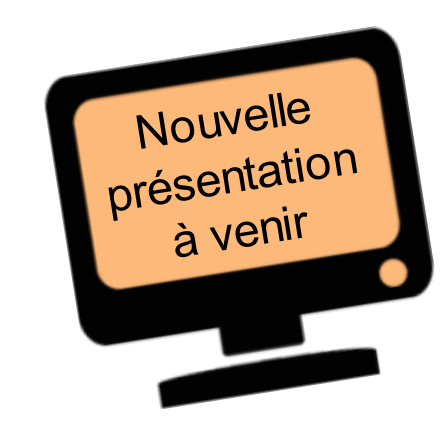

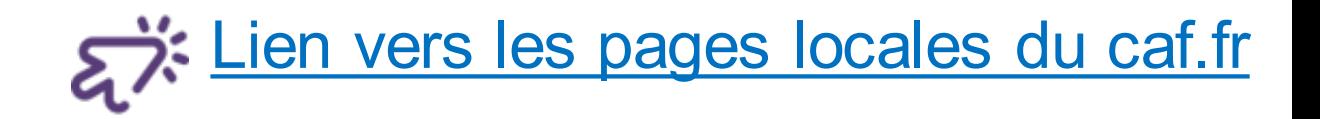

Plaquettes de communication de la Cnaf Présentation des RDV partenaires Les barèmes PS 2023 et 2024 Les utilitaires de calcul de la PS et bonus pour EAJE et ALSH Les utilitaires de suivi de l'activité pour les EAJE et ALSH Le calendrier perpétuel des déclarations de données

Nouveauté

La télédéclaration dans le service AFAS n'a pas d'impact sur la fourniture

 $\triangleright$  du bilan du projet N-1

Ce document reste nécessaire pour obtenir le paiement du solde de la prestation de service, conformément à l'articles 5.3 de la convention d'objectif et de financement.

Nous vous rappelons qu'il n'est pas utile d'attendre sa validation en Assemblée Générale pour nous le transmettre.

Pour la déclaration **réelle 2023**, via le fichier Excel, les fiches Fonction sont à nous envoyer :

- SEULEMENT pour les nouveaux professionnels arrivés en cours d'année 2023,
- En même temps que le formulaire Excel

## Quelques principes d'auto-contrôle

l'année civile Vérifier qu'il n'y ait pas d'erreur de saisie

> Les charges supplétives Doivent être équilibrées

**Cpte 86 charges = cpte 87 produits**

Vous devez être en présence D'une convention Partenariale

**Cpte 70623**

Inscrire le montant du droit estimé par le système.

Si différent, préciser votre calcul en commentaire

Les charges et recettes Sont celles de l'année d'exercice Et non celles perçues Sur

## Quelques principes d'auto-contrôle

#### **Données activité**

Vous devez prévenir la Caf de tout remplacement de personnel socio-éducatif\* et fournir les pièces justificatives conventionnelles correspondantes (diplôme,….)

*\* Temporaire ou définitif*

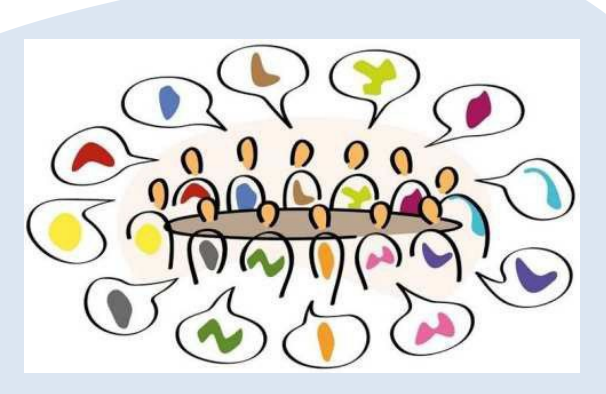

#### **Contrôles de cohérence**

Analyser les variations de chaque élément de calcul de la Prestation de service

#### **Contrôles de cohérence**

Le commentaire de justification doit être cohérent, suffisant et chiffré

#### **Contrôles de cohérence**

L'interaction entre les acteurs est importante pour apporterles justifications aux variations et des explications complémentaires

Une déclaration bien complétée permet de :

- Traiter les déclarations le plus rapidement possible
- Avoir des prévisions budgétaires fiables
- Limiter les remboursements de trop perçu
- Être sûr d'avoir le bon financement
- Eviter les allers-retours des déclarations

Ce n'est pas parce que vous n'avez pas de contrôle à justifier que la Caf ne vous demandera pas des éléments complémentaires.

N'hésitez pas à utiliser les zones « *Commentaires*»

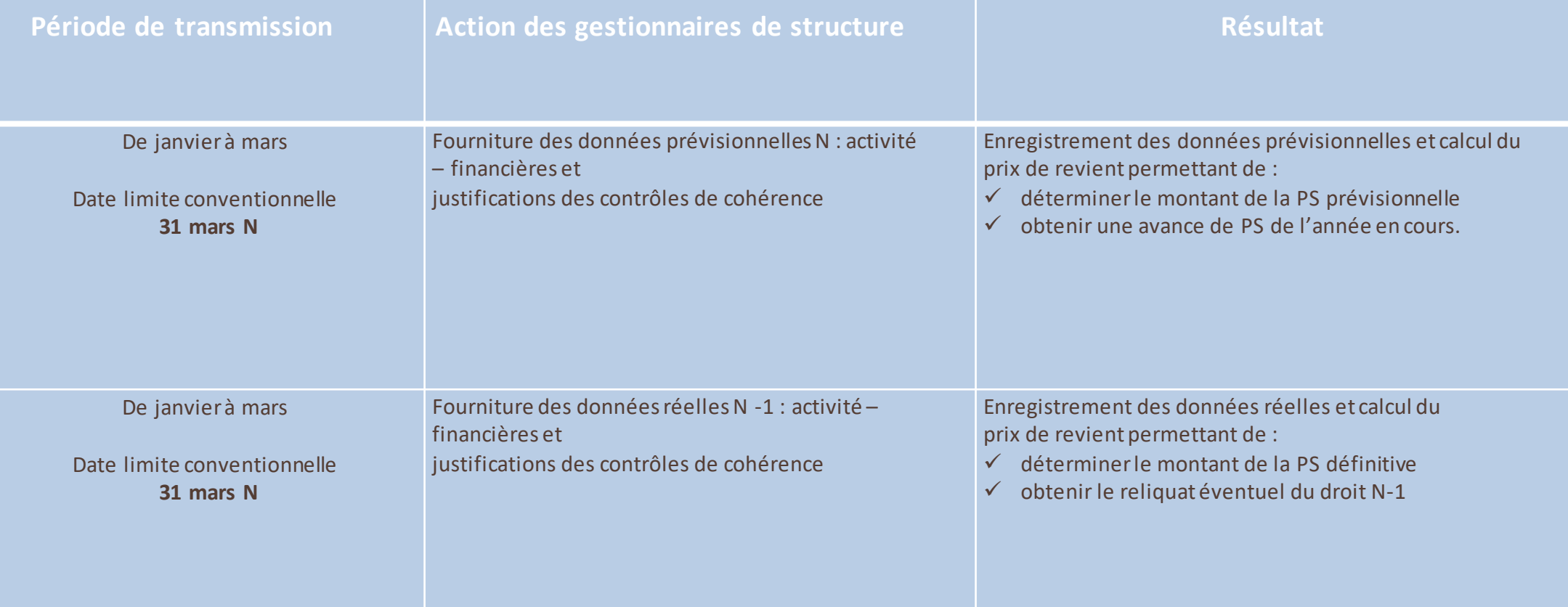

Si vous avez une question la Caf vous répond !

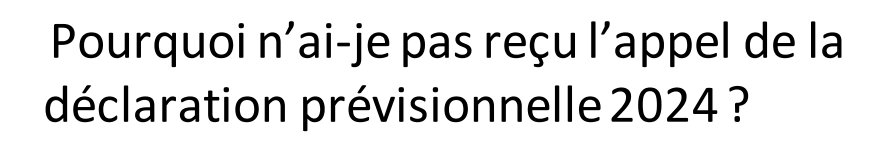

- 1. La Convention précédente est arrivée à échéance au 31/12/2023 et vous n'avez pas reçu la nouvelle. Dans ce cas, assurez-vous de nous avoir adressé toutes les pièces justificatives nécessaires au renouvellement de la convention.
- 2. Vérifiez que tous les rôles de correspondants AFAS soient renseignés.

J'ai un problème et je ne serai pas dans les temps pour transmettre ma déclaration ?

- 1. La date butoire est le 31 mars 2024. Passée cette échéance, le traitement de votre déclaration ne sera plus prioritaire. A partir du 30 juin, vous vous exposez à des pénalités (cf convention).
- 2. Danstous les cas, vous devez nous informer de votre problématique et nousindiquerundélaiouune datede transmissiondeladéclarationpour dérogation.

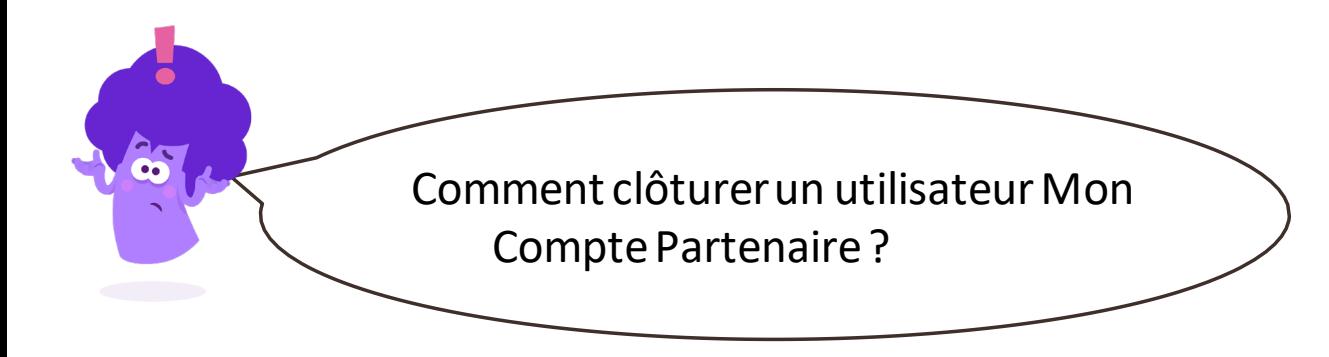

- 1. Dans AFAS-declarer, supprimer l'utilisateur sur les rôles affectés (FDA/FDF/approbateur)
- 2. Supprimer l'utilisateur de tous les groupes dans lesquels il est affecté.
- 3. Clôturer son profil en indiquantune date defin.

## Une seule adresse mail pour nous contacter

## aidespartenaires@caf17.caf.fr

## Merci de votre attention

## A vous de jouer !

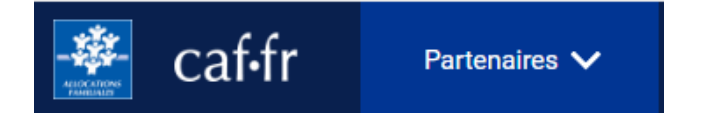